# **Installation du service Web Apache & de PHP 7**

### **Test du serveur Debian**

- accédez à votre machine virtuelle Debian,
- Ouvrez une session avec le compte **root** (mot de passe btssio),
- Effectuer une mise à jour de votre serveur avec les commandes suivantes :

# apt-get update # apt-get upgrade

Visualisez et testez la configuration IP du serveur avec les commandes suivantes :

# ifconfig # ping www.onisep.fr

#### **Installation du serveur apache2**

- installer le paquetage apache2 :
- # apt-get install apache2

Les **paquetages** nécessaires sont **installés**.

[Une rapide configuration est effectuée et le serveur](https://siocours.lycees.nouvelle-aquitaine.pro/lib/exe/detail.php/reseau/debian/apache_01.png?id=reseau%3Adebian%3Ainstallapache) **apache démarre**.

Last update: 2018/03/02 reseau:debian:installapache https://siocours.lycees.nouvelle-aquitaine.pro/doku.php/reseau/debian/installapache?rev=1519996870 14:21

```
aramétrage de apache2.2–bin (2.2.22–13+deb7u1)
Paramétrage de apache2-utils (2.2.22-13+deb7u1)
aramétrage de apache2.2–common (2.2.22–13+deb7u1) ...
Enabling site default.
Enabling module alias.
Inabling module autoindex.
Inabling module dir.
Inabling module env.
Inabling module mime.
Enabling module setenvif.
Enabling module status.
Enabling module auth_basic.
Enabling module deflate.
Enabling module authz_default.
Enabling module authz_user.<br>Enabling module authz_user.<br>Enabling module authz_groupfile.
Enabling module authn_file.
Enabling module authz_host.
Enabling module reqtimeout.
Paramétrage de apache2–mpm–worker (2.2.22–13+deb7u1) ...
 ok ] Starting web server: apache2.
aramétrage de apachez (2.2.22-13+deb7u1) ...
aramétrage de ssi–cert (1.0.32) ...
root@B512debianSISR1XX:~#
```
La racine du site web principal **DocumentRoot** est **/var/www/**.

## **Testez le bon fonctionnement du serveur Web**

- utilisez **ifconfig** pour connaître l'adresse IP du serveur. Par exemple **10.187.37.xxx**
- sur un ordinateur Windows 7, lancez le navigateur avec l'adresse **<http://10.187.37.xxx>**

[Vous devriez voir s'afficher le message](https://siocours.lycees.nouvelle-aquitaine.pro/lib/exe/detail.php/reseau/debian/apache_02.png?id=reseau%3Adebian%3Ainstallapache) **It works**.

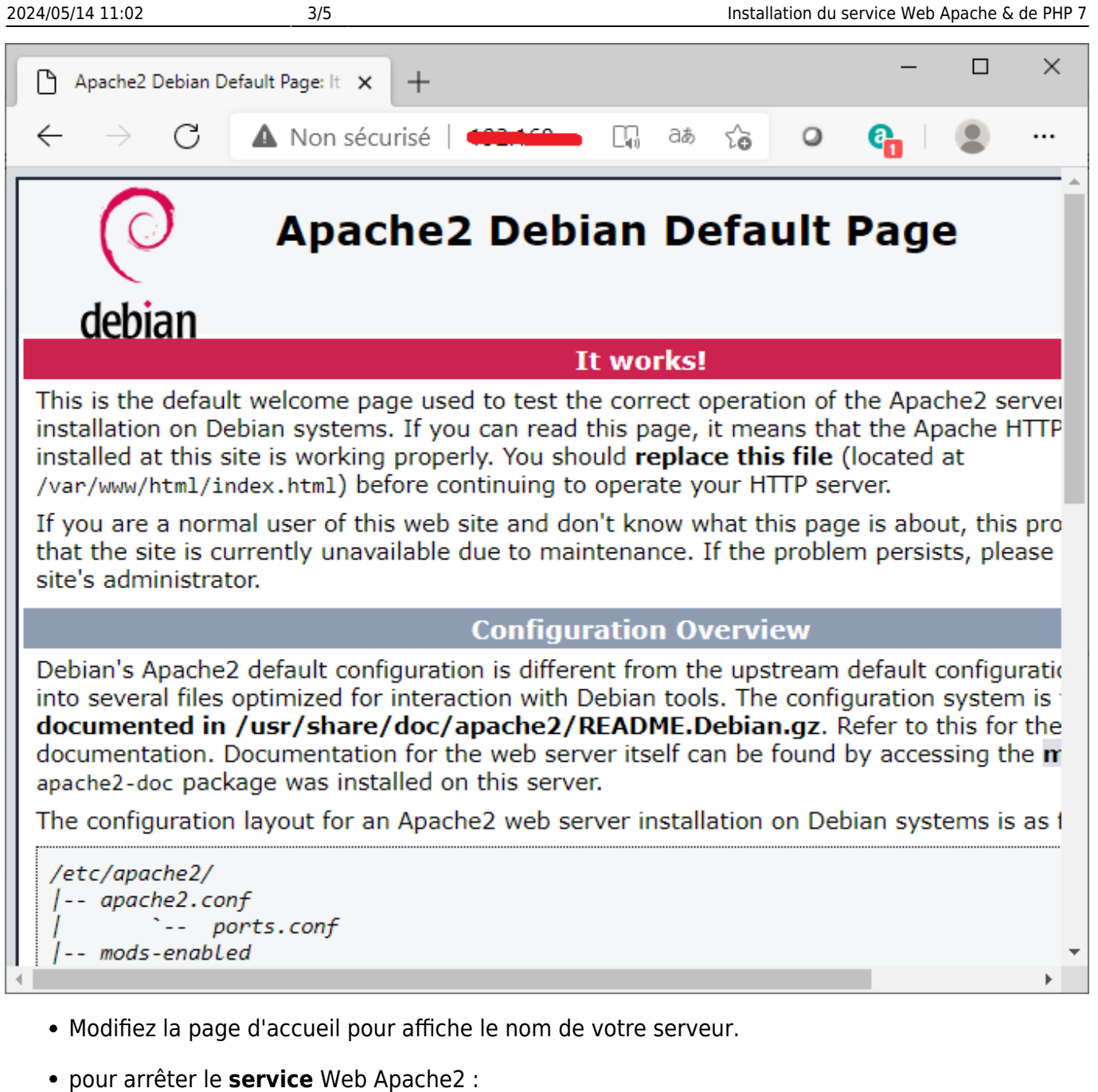

- # /etc/init.d/apache2 stop
	- pour lancer le **service** Web Apache2 :
- # /etc/init.d/apache2 start
	- pour relancer le **service** Web Apache2 :
- # /etc/init.d/apache2 restart

# **Installation de PHP5**

- installez le paquetage PHP7.0 :
- # apt-get install php

Last update: 2018/03/02 reseau:debian:installapache https://siocours.lycees.nouvelle-aquitaine.pro/doku.php/reseau/debian/installapache?rev=1519996870 14:21

L'installation des paquetages nécessaires se fait.

Pour vérifier que Apache exécute les **scripts PHP**, créez le fichier **test.php** dans **/var/www/html**.

- positionnez-vous dans le dossier de publication de /var/www/html
- # cd /var/www/html
	- créez le fichier **test.php** avec l'éditeur **nano** :

```
/var/www/html# nano test.php
<?php
phpinfo();
?>
```
Dans votre navigateur demandez l'URL : **<http://10.187.37.xxx/test.php>**. Vous devriez avoir :

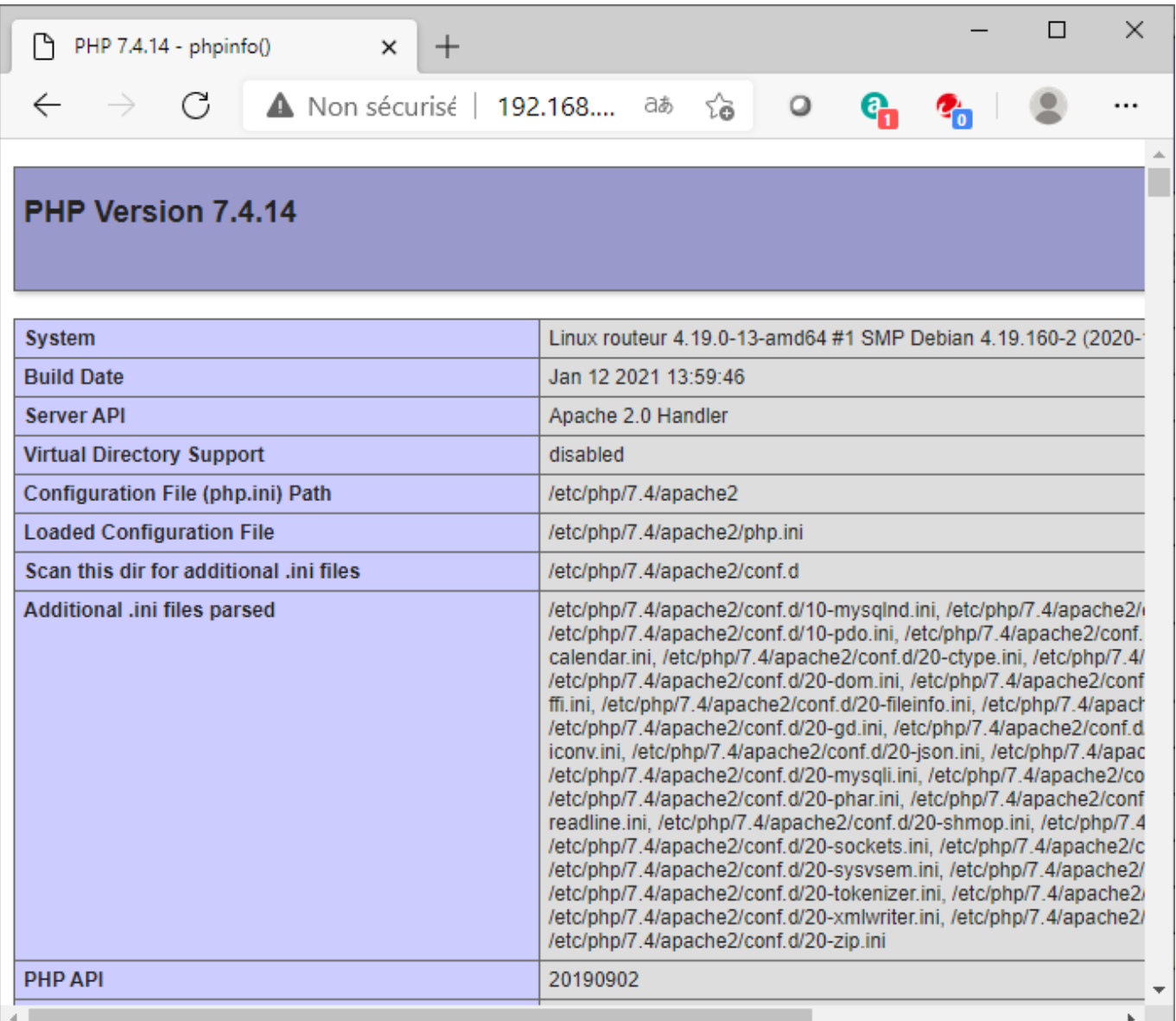

Si Apache vous propose de télécharger le fichier, cela signifie qu'il n'est pas configuré correctement c'est çà dire qu'il ne reconnaît pas que votre fichier contient des scripts php.

# **Vérifier la configuration d'Apache**

Vérifiez l'existence des fichiers suivants **@php5.conf** et **@php5.load** dans le dossier **/etc/apache2/mods-enabled** vous pouvez éditez ces fichiers pour voir leur contenu :

- **@php5.load** contient : LoadModule php5\_module /usr/lib/apache2/modules/libphp5.so
- **@php5.conf** contient : SetHandler application/x-httpd-php .php .phtml .php3
- Contraindre Apache de relire son fichier de configuration :

# /etc/init.d/apache2 reload

From: <https://siocours.lycees.nouvelle-aquitaine.pro/> - **Les cours du BTS SIO**

Permanent link: **<https://siocours.lycees.nouvelle-aquitaine.pro/doku.php/reseau/debian/installapache?rev=1519996870>**

Last update: **2018/03/02 14:21**

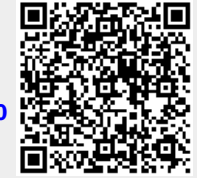